# **Чтение данных с энкодеров**

#### **Рассматриваемые темы**

- Декодирование данных с энкодеров в квадратурном режиме
- Реализация LabVIEW™ VI для декодирования в квадратурном режиме
- Добавление функционала для определения направления и калибровки

### **Предварительные требования**

• QNET Mechatronic Systems настроены в соответствии с кратким руководством по началу работы.

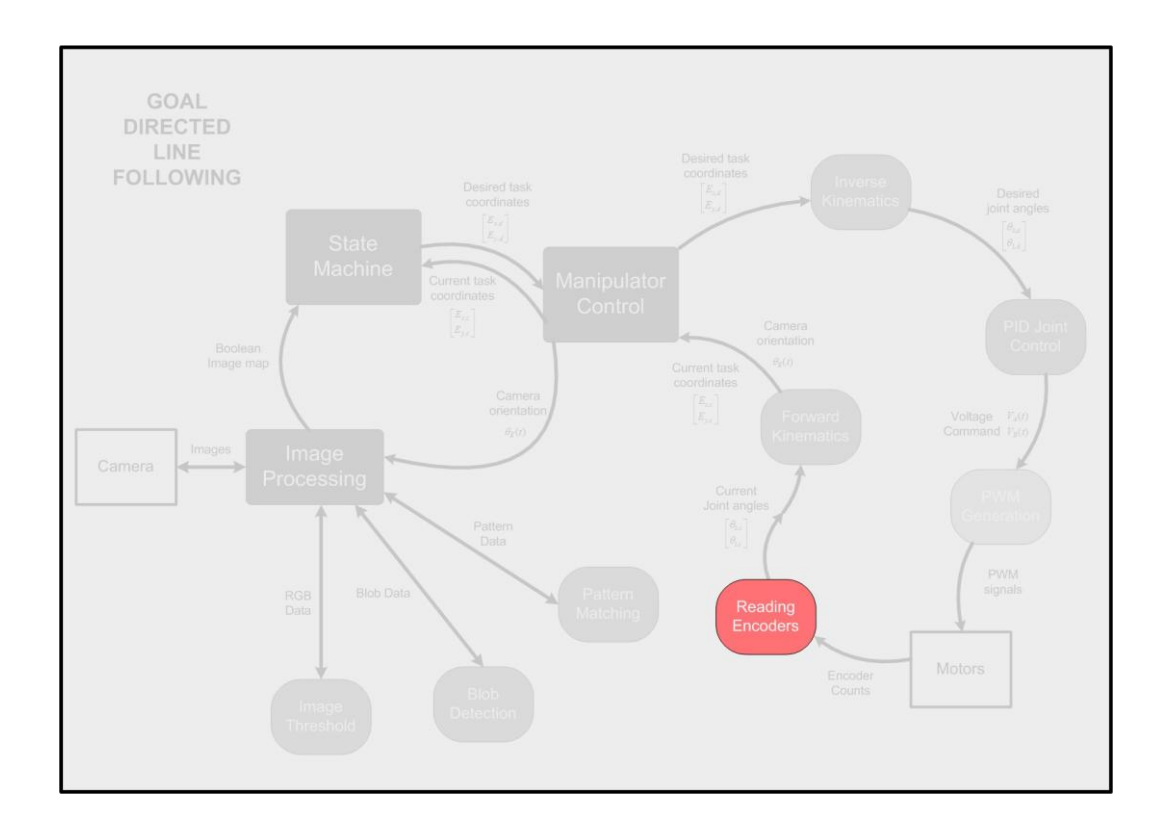

# **1 Сведения из теории**

## **1.1 Энкодеры**

В QNET Mechatronic Systems используются поворотные инкрементные оптические энкодеры, показанные на [рисунке 1.1](#page-1-0) Подобно вращательным потенциометрам, энкодеры также могут использоваться для измерения углового положения. В отличие от потенциометров, энкодеры являются относительными. Измеряемый ими угол зависит от последнего положения и последнего включения питания. Однако следует отметить, что доступны и абсолютные энкодеры.

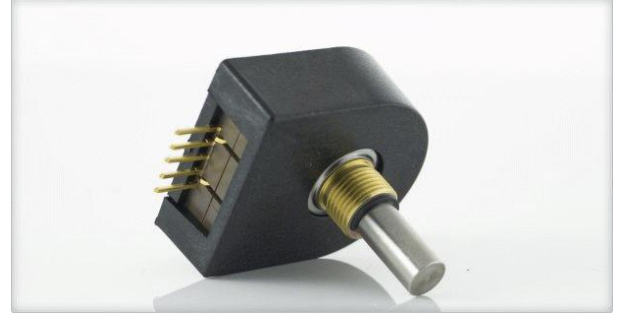

Рисунок 1.1: Инкрементный поворотный оптический энкодер US Digital

<span id="page-1-0"></span>В энкодере есть кодирующий диск с нанесенным радиальным шаблоном, подключенный к валу двигателя постоянного тока. При вращении вала свет от светодиода проходит через прорези в шаблоне и принимается двумя фотодатчиками A и B. При этом формируются сигналы A и B, показанные на [рисунке 1.2.](#page-1-1) Индексный импульс формируется один раз при каждом полном обороте диска, что может использоваться для калибровки или возврата системы в исходное положение. Обратите внимание, что у энкодеров QNET Mechatronic Systems нет индексного импульса.

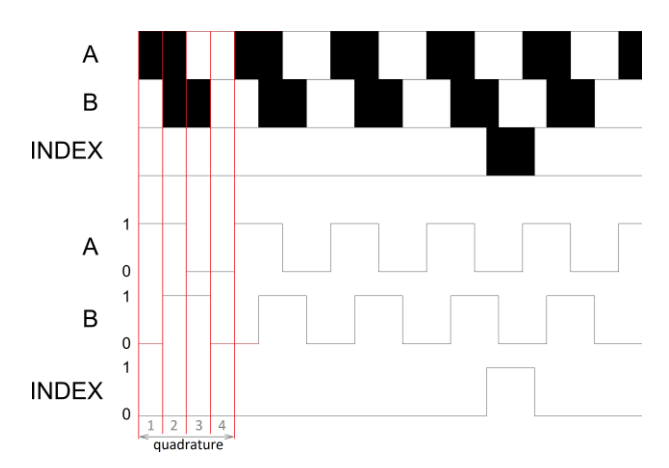

Рисунок 1.2: Сигналы оптического инкрементного энкодера

<span id="page-1-1"></span>Сигналы A и B, которые формируются при вращении вала, используются алгоритмом декодера для подсчета. Разрешение энкодера зависит от кодирования диска и декодера. Поскольку в энкодерах QNET Mechatronic Systems на диске 512 прорезей, энкодеры могут формировать 512 импульсов для каждого оборота вала. Однако в квадратурном декодере, показанном [на рисунке 1.2,](#page-1-1) количество делений (и, следовательно, разрешение энкодера) увеличивается в четыре раза для того же количества прорезей в шаблоне и составляет 2048 отсчетов за оборот. Это можно объяснить смещением между шаблонами A и B: вместо того, чтобы одна прорезь то перекрывала свет, то пропускала, использование прорезей в двух шаблонах делает возможным различать четыре состояния засветки/экранирования светодиодов до перехода к следующей прорези. Это позволяет энкодеру определить направление вращения, так как последовательность состояний прорезей. отличается при вращении по часовой стрелке и против часовой стрелки.

# **1.2 Калибровка**

В идеале энкодеры должны сбрасываться в ноль при начале эксперимента. Но тогда "нулевое" состояние энкодера будет соответствовать любому исходному состоянию QNET Mechatronic Systems. Было бы идеально выполнить калибровку QNET Mechatronic Systems по исходному положению для обеспечения согласованности во время всех экспериментов. Это также поможет разрабатывать функции или модели, не зависящие от исходного положения QNET Mechatronic Systems.

Калибровку можно выполнить, сбросив счетчик энкодера в 0, когда манипулятор достигнет своего исходного положения.

# **2 Упражнения в лаборатории**

## **2.1 Квадратурное декодирование в LabVIEW™**

В проводнике системы перейдите в папку с вашим проектом. Из папки Subsystems | Investigation Controllers | Reading Encoders, откройте Reading Encoders.vi. Перейдите на блок-диаграмму и откройте Unidirectional Quadrature Decoder.vi. Завершите проектирование блок-диаграммы согласно модели на [рисунке 2.1](#page-3-0) 

**Примечание:** Убедитесь, что этот файл открыт именно из проводника системы, а не из проекта Mechatronic Systems.lvproj. Так вы гарантируете, что используется процессор вашего компьютера, а не модуля NI ELVIS RIO Control Module.

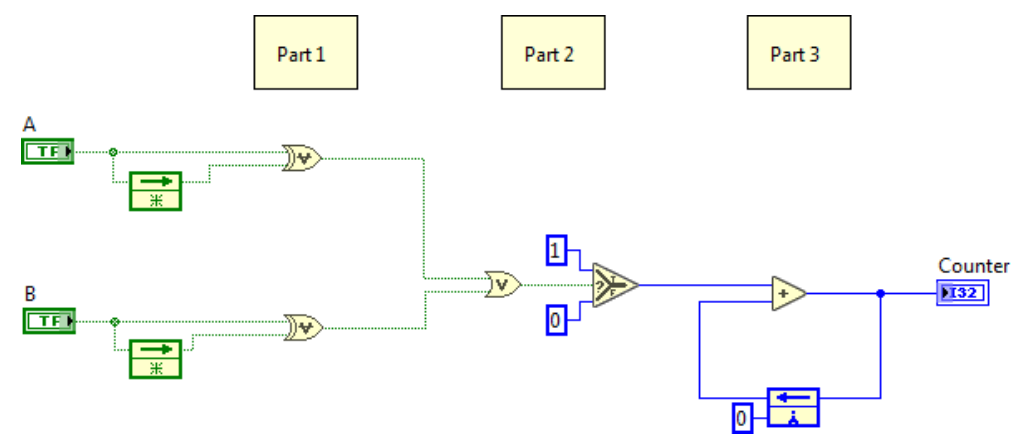

Рисунок 2.1: Квадратурный декодер для счета импульсов

<span id="page-3-0"></span>При вращении двигателя на входы A и B поступают импульсные сигналы с высоким (1) и низким (0) уровнями. На первом шаге необходимо обнаружить фронт или срез импульса для последующего счета. Это делается в части 1 (Part 1) [рисунка 2.1](#page-3-0) при помощи логического элемента XOR. В части 2 к счетчику добавляется 1 при обнаружении фронта или среза, и 0 - в противном случае. В части 3 обновляется значение счетчика. Сохраните и закройте VI. Reading Encoders.vi генерирует пример сигнала для А и B, и отображает отсчеты энкодера на графике.

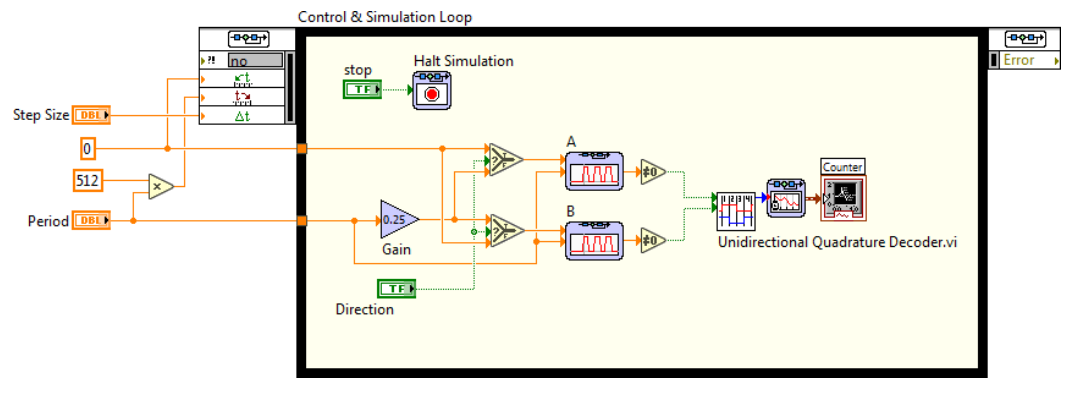

Рисунок 2.2: Основной VI для проверки Quadrature Decoder SubVI

- 1. В Reading Encoders.vi задайте размер шага (Step Size) равным 0,1 с, а период (Period) равным 1 с. Оставьте переключатель направления (Direction) в положении ON (то есть A опережает B) Запустите Reading Encoders.vi. Совпало ли количество импульсов, сгенерированное за время симуляции, с ожидаемым?
- 2. Переведите переключатель Direction в положение OFF (B опережает А) и запустите VI. Правильное ли получилось количество импульсов?

### 2.2 Декодирование с определением направления и сбросом квадратурного энкодера

Для определения направления декодер должен прибавлять к текущему количеству отсчетов, если А опережает В. и вычитать, если В опережает А.

Модифицируйте Unidirectional Quadrature Decoder.vi согласно модели, показанной на рисунке 2.3, и сохраните его как Bidirectional Quadrature Decoder.vi. Новый VI сравнивает текущий сигнал А с предыдущим сигналом В, определяет, какой из них опережает другой, и, cooтветственно, прибавляет или вычитает 1. Обновите Reading Encoders, vi для использования HOBOLO SUDVI.

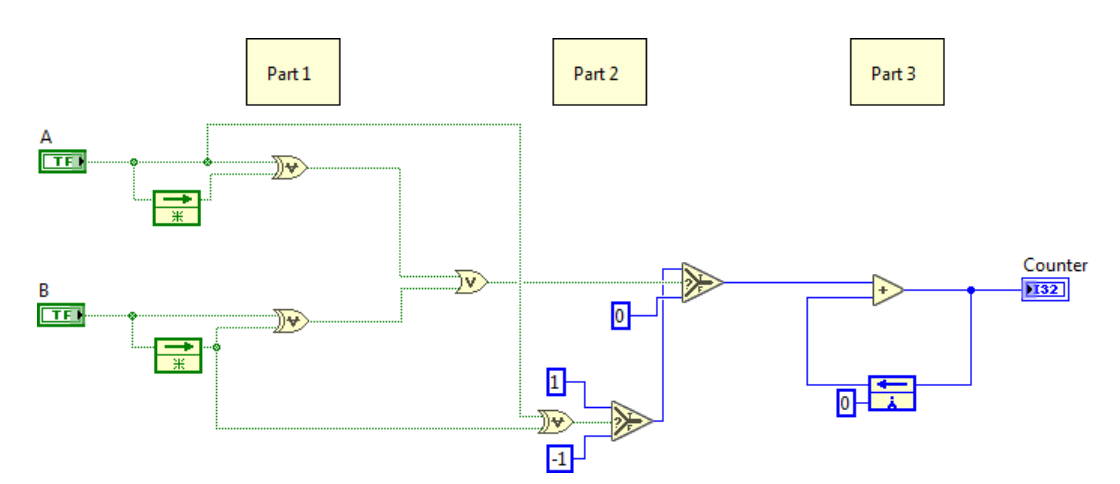

<span id="page-4-0"></span>Рисунок 2.3: Квадратурный декодер для счета импульсов с определением направления вращения

- 1. Запустите Reading Encoders.vi с переключателем Direction в положении ОN и ОFF, и приложите к отчету полученные графики. Работает ли декодер так, как ожидалось?
- 2. Модифицируйте SubVI с определением направления, как показано на рисунке 2.4. Дополнительная часть 3 позволяет пользователю программно сбросить счетчик импульсов энкодера в 0. что упрощает калибровку. Запустите Reading Encoders.vi. Действует ли шелчок по кнопке сброса так, как ожидалось?

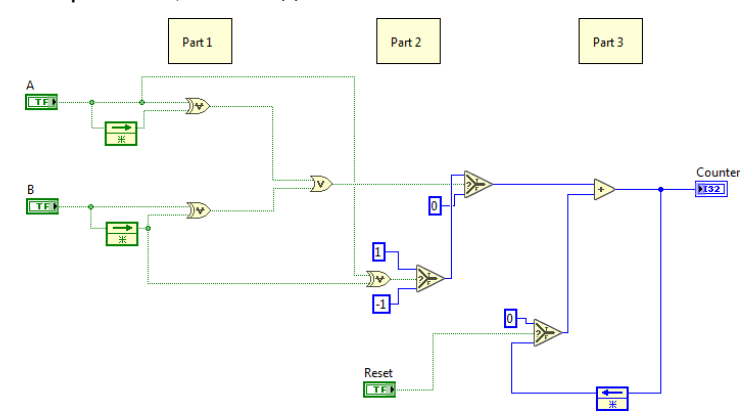

<span id="page-4-1"></span>Рисунок 2.4 Модифицированное квадратурное декодирование с определением направления вращения и сбросом

## 2.3 Квадратурное декодирование в FPGA

Во время работы декодера квант времени симуляции должен составлять не менее 25% от периода (Period), поскольку импульсы А и В проходят через 4 разных состояния за один период, и все состояния должны быть считаны системой. Если квант времени моделирования будет больше. некоторые состояния не будут считаны. В таком случае декодер будет пропускать импульсы, поскольку не сможет обрабатывать информацию так же быстро, как нужно для счета импульсов.

1. При сохранении периода равным 1 с. чему должен быть равен максимальный размер кванта моделирования? Установите Step Size равным значению, превышающему этот порог, скажем 0.3 с при периоде 1 с. Активируйте переключатель Reset. Запустите Reading Encoders.vi. Приложите к отчету полученный график и объясните результаты.

Типичная скорость 1 оборот/с соответствует 2048 делениям в секунду. Для предотвращения наложения спектров и пропуска импульсов частота дискретизации должна быть как минимум в два раза выше, то есть 4096 отсчетов в секунду или примерно 5000 Гц. При использовании поточечной дискретизации такую частоту невозможно реализовать в LabVIEW™. Для этого необходимо использовать FPGA, что может оказаться полезным при работе с модулем QNET Mechatronic Systems.

Откройте проект Mechatronic Systems.lvproj. В меню проекта в разделе Quanser ELVIS RIO | Chassis | FPGA Target, OTKPOMTE ELVIS-RIO Customized FPGA.vi. На блок-диаграмме в разделе энкодера откройте Simple Encoder.vi. Этот VI используется в FPGA для декодирования сигналов А и В с энкодеров двигателей QNET Mechatronic Systems (рисунок 2.5). Как видите, subVI очень похож на тот, который спроектировали в ходе лабораторной работы.

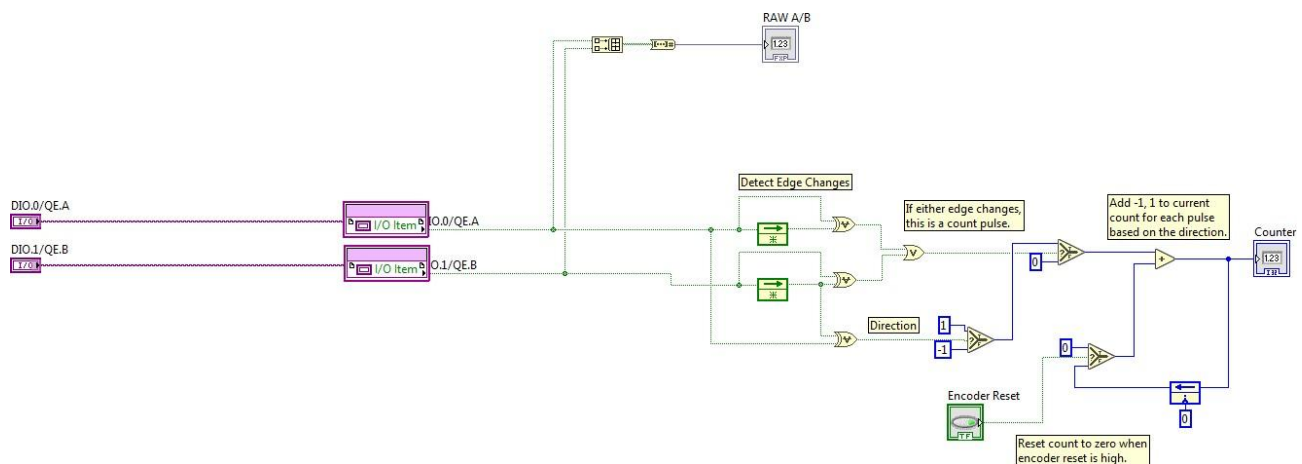

<span id="page-5-0"></span>Рисунок 2.5: Энкодер, используемый в FPGA для ШИМ

© 2016 Quanser Inc., Все права защищены.

Quanser Inc. 119 Spy Court Markham, Ontario L3R 5H6 Canada info@guanser.com Телефон: 1-905-940-3575 Факс: 1-905-940-3576

Отпечатано в Маркхем, Онтарио.

Для получения дополнительной информации о продукции, предлагаемой Quanser Inc., посетите, пожалуйста, веб-сайт: http://www.quanser.com

Этот документ и программное обеспечение, описанное в нем, предоставляются в соответствии с лицензионным соглашением. Ни программное обеспечение, ни этот документ не могут использоваться или копироваться способом, отличным от указанных в соответствии с условиями этого лицензионного соглашения. Quanser Inc. предоставляет следующие права: а) право воспроизводить работу, включать работу в один или несколько наборов и воспроизводить работу, включенную в наборы, b) создавать и воспроизводить усовершенствования при условии принятия разумных мер четко определить изменения, внесенные в оригинальную работу, с) распространять и публиковать работу, в том числе включенную в наборы и d) распространять и открыто выполнять усовершенствования. Вышеупомянутые права могут быть реализованы на всех носителях и в форматах, которые теперь известны или будут разработаны в будущем. Эти права предоставляются и ограничены следующим : а) вы не можете использовать какие-либо права, предоставленные вам в вышеуказанном виде, любым способом, который в первую очередь предназначен или ориентирован для коммерческой выгоды или частной денежной компенсации и b) вы должны сохранять в целостности все уведомления об авторских правах для Работы и ссылаться на Quanser Inc. Эти ограничения не могут быть изменены без предварительного письменного разрешения Quanser Inc.